## **How to convert YouTube video, burn YouTube video to DVD**

**Related Tutorials: [\(How to convert photo to DVD Slideshow with music\)](http://www.dvd-photo-slideshow.com/howto.html)**

[How to free download YouTube videos to DVD](http://www.dvd-photo-slideshow.com/download-burn-youtube-video-dvd.html)

[How to download Hulu video and burn to DVD](http://www.dvd-photo-slideshow.com/download-hulu-videos-free-burn-to-dvd.html)

The following tutorial will show you how to download videos from YouTube, convert YouTube video to AVI, MP4, MOV, WMV, 3GP, iPod, iPhone, Zune, PSP, BlackBerry and burn YouTube videos to DVD. It is divided into three parts:

[Part 1. How to download videos from YouTube?](http://www.clone2go.com/tutorials/convert-youtube-burn-youtube-flv-to-dvd.php) [Part 2. How to convert YouTube videos to AVI/MP4/3GP/WMV/MOV/iPod/Zune?](http://www.clone2go.com/tutorials/convert-youtube-burn-youtube-flv-to-dvd.php) [Part 3. How to burn YouTube video to DVD?](http://www.dvd-photo-slideshow.com/download-burn-youtube-video-dvd.html)

## **Part 1. How to download YouTube videos from YouTube?**

If you've got a high speed Internet connection and a video file you'd like to download for your mobile player, the easiest method is with the Zamzar website [\(http://www.zamzar.com/url/\)](http://www.zamzar.com/url/).

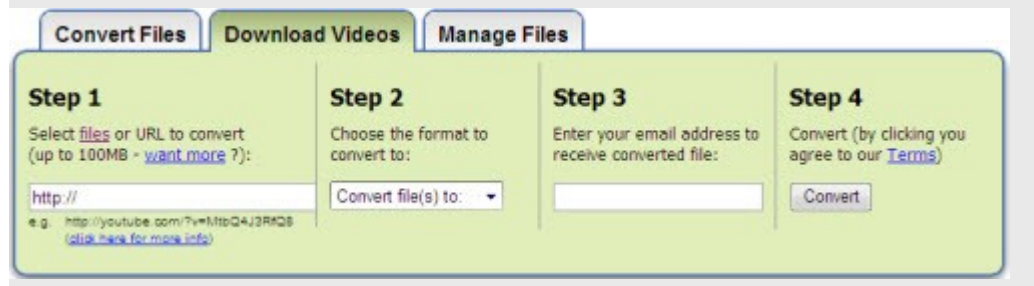

The steps are quite simple. When your video has been downloaded to the format you specified, you'll receive an email with a link to download the file. **Remember** that Zamzar has a 100MB limit on videos, so if the video you are going to download is larger than 100MB, you'd have to turn to a software application to help you download it. Here I'd recommend using Clone2Go [YouTube Downloader,](http://www.clone2go.com/products/youtube.php) which is totally free and works nice. Here is the link to its tutorial: [How to](http://www.clone2go.com/tutorials/free-download-youtube-videos.php) [download videos from YouTube for free?](http://www.clone2go.com/tutorials/free-download-youtube-videos.php)

## **Part 2. How to convert YouTube videos to AVI/MP4/3GP/WMV/MOV/iPod/ipad/iPhone/Zune?**

The software you need is Clone2Go **Video Converter**( [free download](http://www.clone2go.com/down/video-converter-free-setup.exe) ).

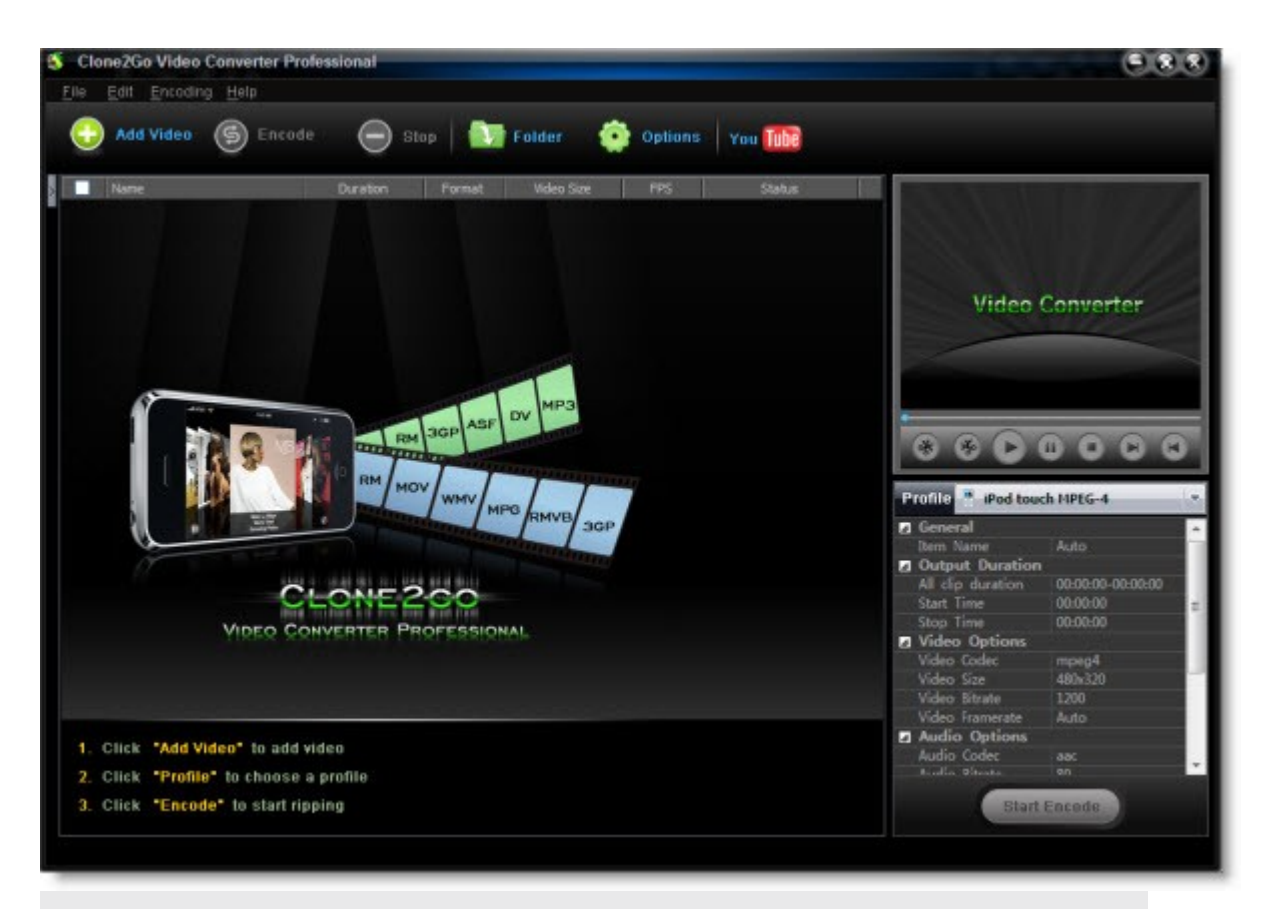

Here is how it works:

**1.** Import YouTube FLV file to the program.

**2.** Choose an output format. For example, if you want to watch the YouTube video on iPod, you can choose "iPod MPEG-4" as the output format.

**3.** Start to convert.

To learn more about how to use Clone2Go Video Converter, please go to: [How to convert AVI](http://www.clone2go.com/tutorials/video-converter.php) [MKV WMV ASF 3GP RM RMVB FLV to iPod/iPhone/Zune/PSP?](http://www.clone2go.com/tutorials/video-converter.php)

## **Part 3. How to burn YouTube video to DVD?**

If you want to burn YouTube FLV videos to DVD, you will need DVD authoring software. Here, I'd recommend using **[Photo DVD Maker](http://www.dvd-photo-slideshow.com/)** [\(free download](http://www.dvd-photo-slideshow.com/dps_install.exe) ). Below is the screenshot of this program:

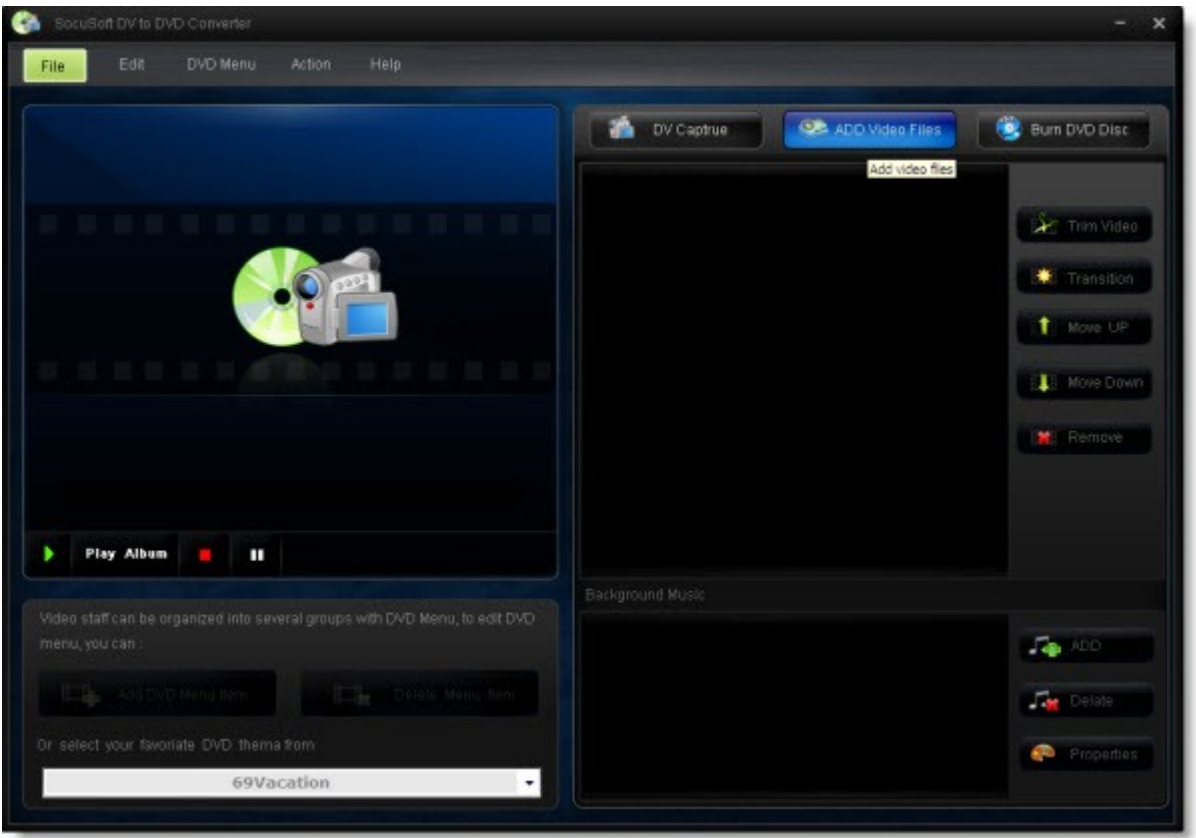

Let's take a look at how it performs:

**1.** Import videos converted from YouTube (in Part 2) to the program by clicking the "ADD Video Files" button.

**2.** Choose DVD menu, DVD theme, transition effects, etc for the output DVD file.

**3.** Insert a DVD disc into your PC and click "Burn DVD Disc" button to start burning videos to DVD.